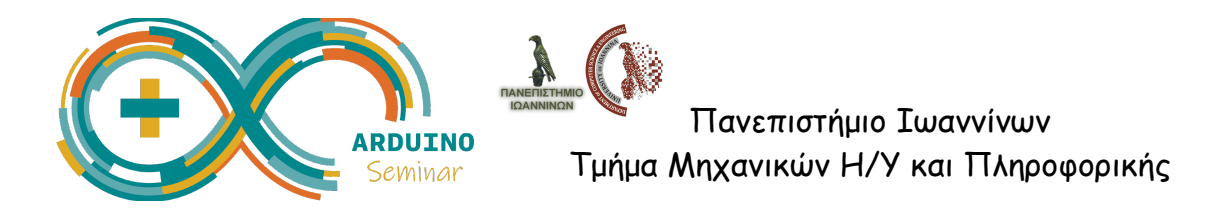

## **Χρήση Αισθητήρων στο Arduino**

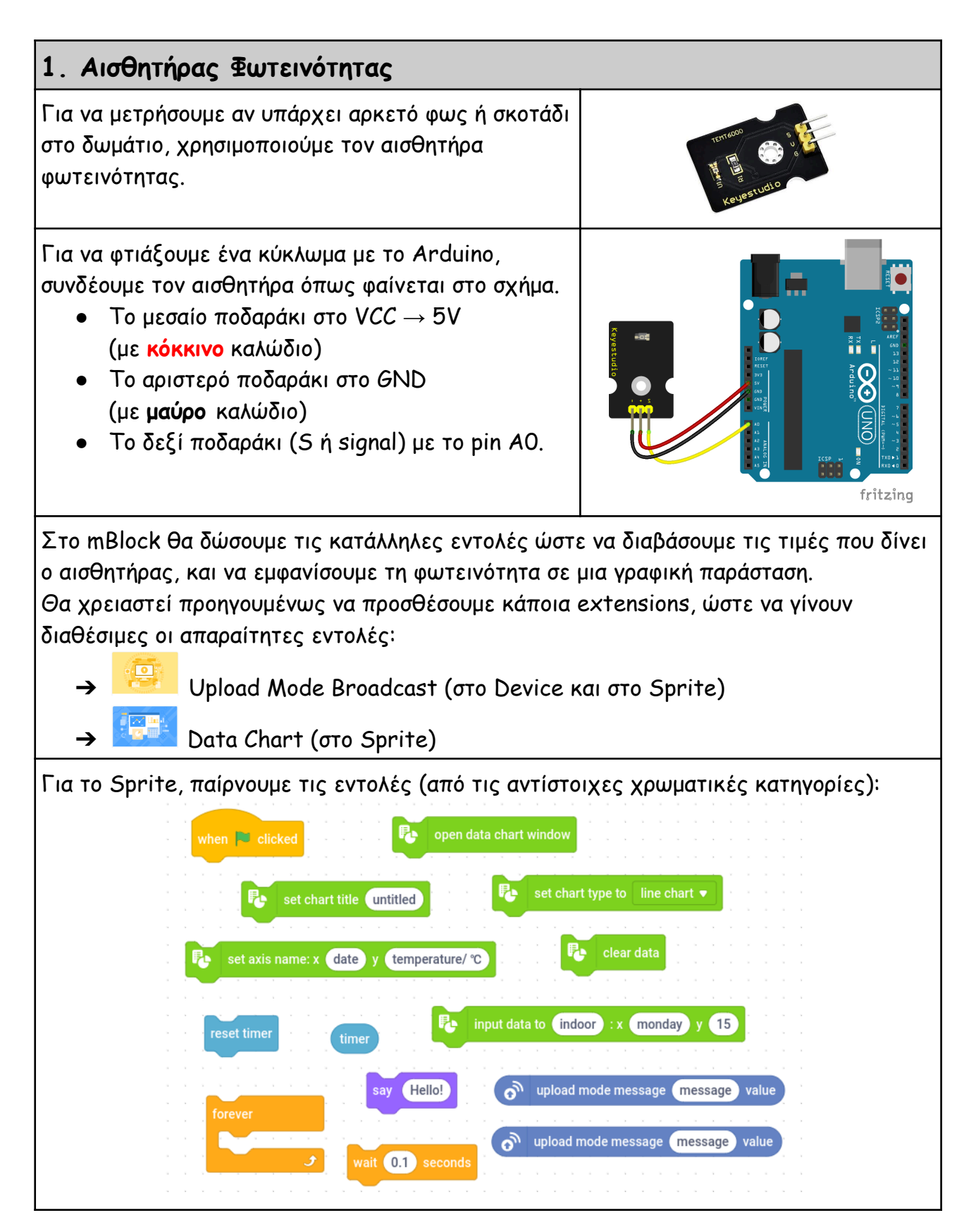

*Σεμινάριο Arduino - Δραστηριότητες για μαθητές Γυμνασίου/Λυκείου*

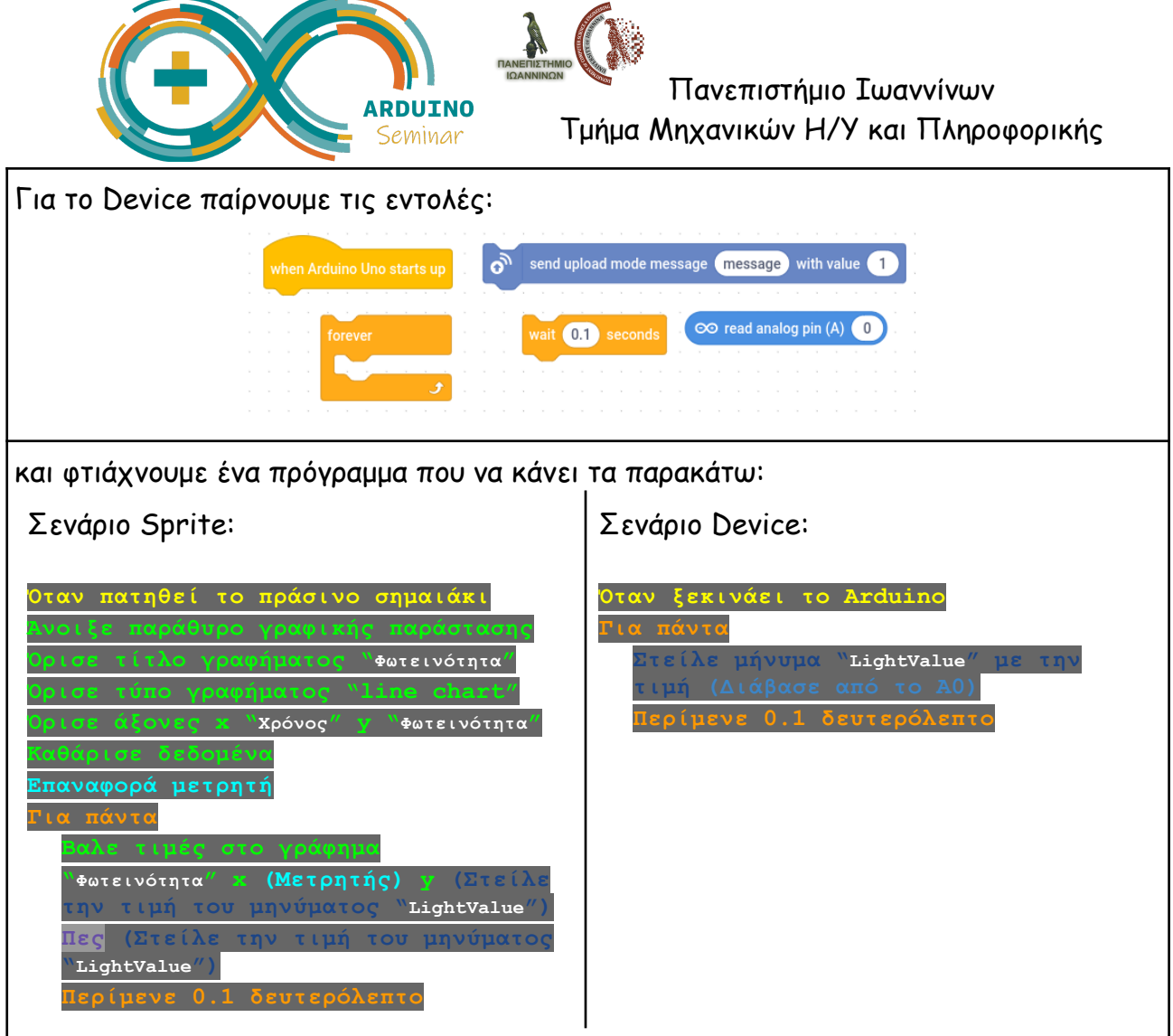

για να δούμε τη γραφική παράσταση που μας δείχνει τη φωτεινότητα που μετράει ο αισθητήρας.

Για να ελέγξουμε τη σωστή λειτουργία του κυκλώματος, σκεπάζουμε με τα χέρια μας τον αισθητήρα, ώστε να τον αναγκάσουμε να μετρήσει χαμηλή φωτεινότητα.

## **Μπράβο! Τα καταφέραμε!**

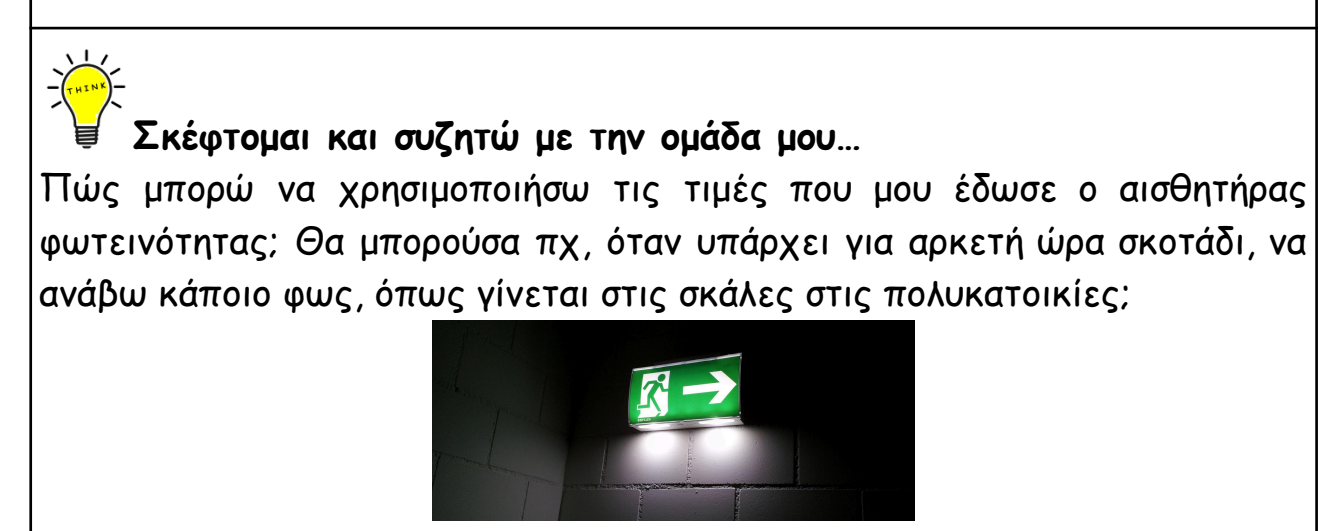

Προτείνετε κι άλλα παρόμοια παραδείγματα…

*Σεμινάριο Arduino - Δραστηριότητες για μαθητές Γυμνασίου/Λυκείου*

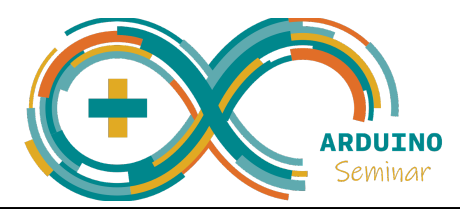

500

Πολύ φως!

## **Επιπλέον δραστηριότητα**

Θέλουμε το Panda (η μορφή στο mBlock) να μας ενημερώνει σχετικά με τις συνθήκες φωτεινότητας στο δωμάτιο…

→ όταν υπάρχει χαμηλή φωτεινότητα, να λέει "Λίγο φως!"

 $\rightarrow$  όταν είναι ικανοποιητική η φωτεινότητα, να λέει "Αρκετό φως!", και

 $\rightarrow$  όταν είναι υπερβολική η φωτεινότητα, να λέει "Πολύ φως!".

Από την κατηγορία εντολών "Variables" θα φτιάξουμε μια νέα μεταβλητή με όνομα "Φωτεινότητα".

Θα προσθέσουμε ένα ακόμα σενάριο στο spite, με τις παρακάτω εντολές:

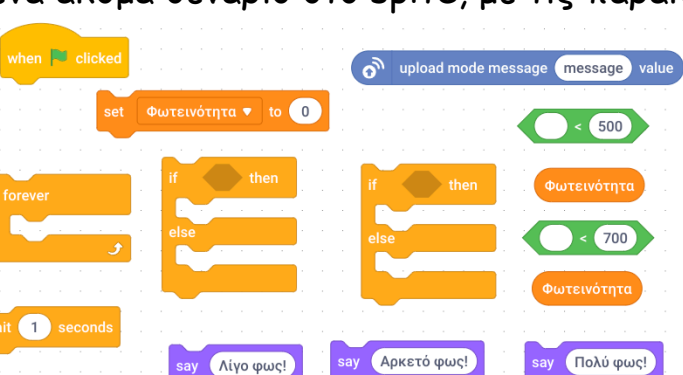

και θα φτιάξουμε ένα πρόγραμμα, στο οποίο:

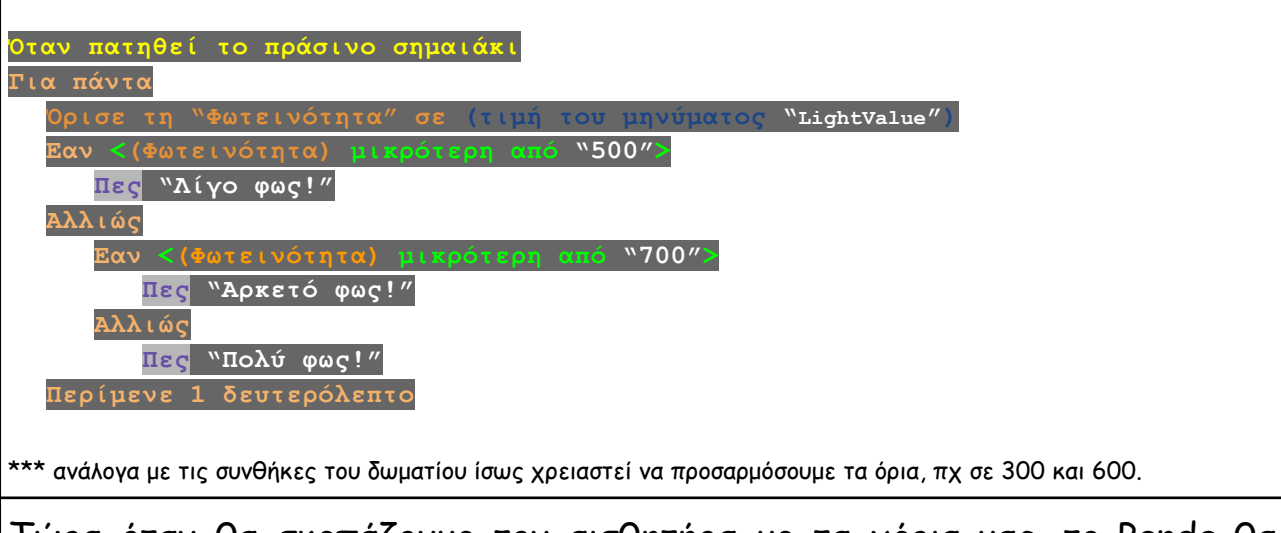

Τώρα όταν θα σκεπάζουμε τον αισθητήρα με τα χέρια μας, το Panda θα παραπονιέται ότι έχει λίγο φως, ενώ όταν φωτίζουμε με το κινητό μας, θα παραπονιέται ότι έχει πολύ φως.

## **Μπράβο! Τα καταφέραμε!**